# Documentation HiPath BizIP

Operation Information and Important Operating Procedures

Communication for the open minded

Siemens Enterprise Communications www.siemens.com/open

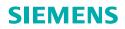

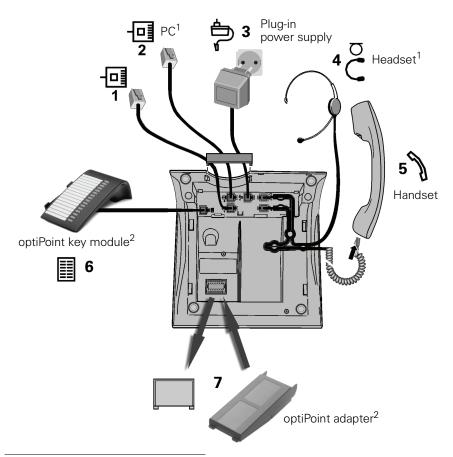

[1] optional [2] optional, only for BizIP 410 a

## BizIP 410 a

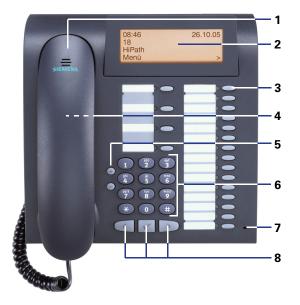

## BizIP 410 e

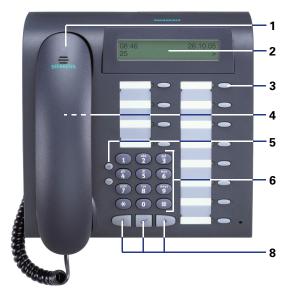

Description of the control panel see  $\rightarrow$  7

# Information about the telephone

This document gives a brief description of the telephones on your HiPath BizIP.

Your HiPath BizIP is a pioneering communication platform based on forwardlooking technology. The use of peer-to-peer technology in the LAN means that adding more telephones to the system could not be easier.

## **Important Notes**

| r |      |
|---|------|
| L | -11- |
| L | ΨI   |
| L | 0    |

Only use the power supply specified for the telephone  $\rightarrow$  Page 15.

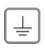

LAN-based devices can only be operated if connected via the building's internal LAN cables (SELV networks according to IEC 60950-1). The devices should be connected to the IP infrastructure via a shielded CAT5 LAN cable. It is important to ensure that this cable's shield is grounded in the building installation.

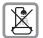

Do not install the telephone in a bathroom or shower room. The telephone is not splash-proof.

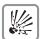

Do not use the telephone in environments where there is a danger of explosion.

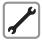

Never open the telephone or a key module. If you encounter any problems, ask your service personnel.

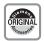

Use only original Siemens accessories  $\rightarrow$  Page 15. The use of other accessories is dangerous and will invalidate the warranty and the CE mark.

## **Care instructions**

- Always use a damp or antistatic cloth to clean the telephone. Never use a dry cloth.
- If the telephone is heavily soiled, clean it with a diluted surfactant-based neutral cleaner, such as dishwashing detergent. Afterwards remove all traces of the cleaner with a damp cloth (using water only).
- Do not use alcohol-based or corrosive cleaners or abrasive powders.
- Never allow the telephone to come into contact with staining or aggressive liquids such as coffee, tea, juice, or soft drinks.

## Markings

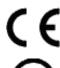

This device conforms to the EU directive 1999/5/EC as attested by the CE marking.

This device has been manufactured in accordance with a certified environmental management system (ISO 14001). This process ensures that energy consumption and the use of primary raw materials are kept to a minimum, thus reducing waste production.

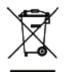

All electrical and electronic products should be disposed of separately from the municipal waste stream via designated collection facilities appointed by the government or the local authorities.

The correct disposal and separate collection of your old appliance will help prevent potential negative consequences for the environment and human health. It is a precondition for reuse and recycling of used electrical and electronic equipment.

For more detailed information about how to dispose of your old appliance, please contact your city office, waste disposal service, the shop where you purchased the product or your sales representative.

The statements quoted above are only fully valid for equipment which is installed and sold in the countries of the European Union and is covered by the directive 2002/96/EC. Countries outside the European Union may have other regulations regarding the disposal of electrical and electronic equipment.

## Product data for BizIP 410

The name data for the telephone may be found on the data plate on the back of the device; here the exact product name and serial number are given. here, the exact product name and serial number are given. This data will be needed by your service personnel in case of problems or technical failure.

## What controls are available?

See  $\rightarrow$  Page 3.

|   | Service element                                                 | BizIP 410 a                                        | BizIP 410 e                          |
|---|-----------------------------------------------------------------|----------------------------------------------------|--------------------------------------|
| 1 | Handset                                                         | ✓                                                  | ✓                                    |
| 2 | Display                                                         | illuminated, 4 lines<br>with 24 characters<br>each | 2 lines with 24 char-<br>acters each |
| 3 | Programmable function keys with blank labels and LED indicators | 19                                                 | 12                                   |
| 4 | Loudspeaker for ring tones and open listening                   | ✓                                                  | ✓                                    |
| 5 | Keys for telephone settings<br>and for browsing through lists   | ✓                                                  | ✓                                    |
| 6 | Keypad                                                          | ✓                                                  | ✓                                    |
| 7 | Microphone for full duplex speakerphone mode                    | ✓                                                  | -                                    |
| 8 | Keys for browsing and confirm-<br>ing functions                 | ✓                                                  | ✓                                    |

#### What characteristics and connection possibilities does my BizIP 410 have?

See → Page 2.

|   | Connection                                            | BizIP 410 a | BizIP 410 e  |
|---|-------------------------------------------------------|-------------|--------------|
| 1 | Connection to the switch                              | ✓           | $\checkmark$ |
| 2 | Connection to the PC                                  | optional    | optional     |
| 3 | Plug-in power supply <sup>1</sup><br>(C39280-Z4-C510) | ✓           | ×            |
| 4 | Headset                                               | optional    | optional     |
| 5 | Handset                                               | ✓           | $\checkmark$ |
| 6 | optiPoint key module                                  | optional    | -            |
| 7 | optiPoint acoustic adapter optiPoint recorder adapter | optional    | -            |

[1] If a LAN switch with "Power over Ethernet" (class 2 to 6.5 W) is used, the plug-in power supply can be omitted at the telephone.

## Where can I find a detailed operating manual?

- On the Internet at <u>http://www.siemens.com/enterprise</u> under "Products" → "Infrasructure". Select "HiPath BizIP".
- On the CD-ROM that you received together with the BizIP AD 20.

## How do I label the buttons of my BizIP 410?

- By hand on the labeling strips supplied.
- On the computer, using the Word files from the "Key Labelling Tool" labeling program on the system CD.
- On the computer over the internet: At <u>http://www.siemens.com/enterprise</u> → "Downloads" → "Software" you will find the "Online Key Labelling Tool" together with user guidance.

Put the labeled strips in the relevant key pad on your opti-Point and place the transparent cover over them (soft side up).

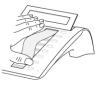

## What accessories are available for my telephone?

For an overview of the accessories, see  $\rightarrow$  Page 15.

### Echo

You may hear your voice echo during a call. However, this is not a design defect, but is normally caused by the settings used by the person on the other end of the line. In the case of a telephone conference, for example, the microphones and loudspeakers may need to be reconfigured.

### **User password**

Assign a user password for your telephone!

For this you have the following possibilities:

- Protect the "Configuration" and "Local Functions" menus from unauthorized access.
- Protect the answering machine from unauthorized access. The password is also used for remote querying.
- Requirement for activating the "Lock phone" function.

Default user password: 000000.

For information on setting up or changing the user password, see "Change password"  $\rightarrow$  Page 9.

# **Important Operating Procedures for BizIP 410 Telephones**

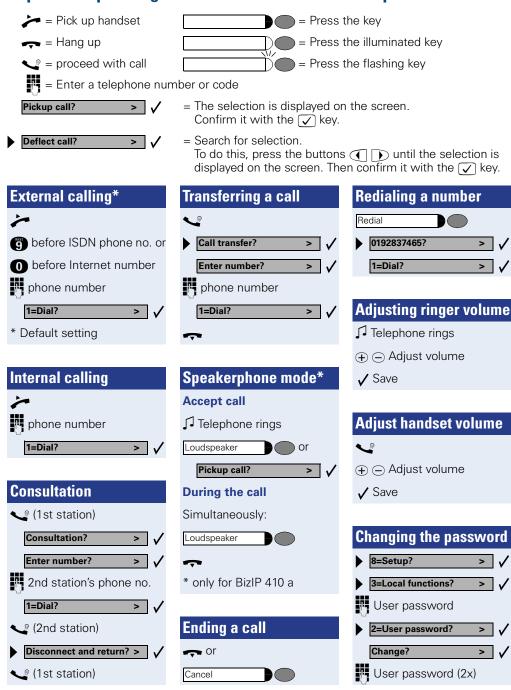

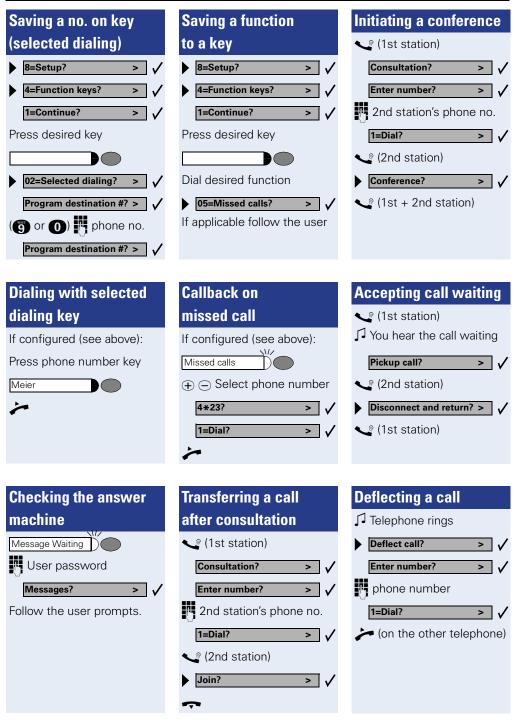

X

# **Important Operating Procedures for Conventional Terminals**

This operating manual describes the functions you can use with commercial SIP, ISDN, and analog tone-dialing terminals (DTMF) at your HiPath BizIP.

For information about your phone's basic operating functions, refer to the relevant operating manual.

- = Pick up handset or press the loudspeaker key.
- 🚗 = Hang up
- = Enter a telephone number or code
- Proceed with call

R = Press the Consultation key

## **Operating procedures during a call**

ISDN and SIP terminals sometimes have their own operating procedures for callback functions. These procedures can be found in the terminal's operating manual. You can also use  $\bigotimes$  instead of R on analog tone-dialing terminals with no callback key.

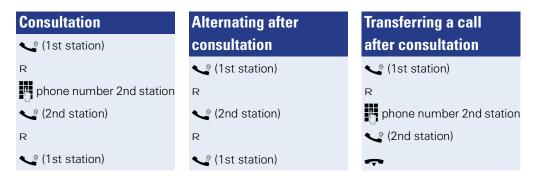

### Operating procedures when the phone is idle

You can implement the following operating procedures at SIP, ISDN and analog tone-dialing terminals.

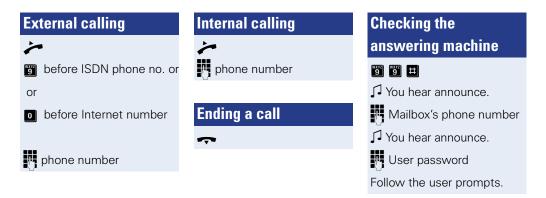

# Defining a call forwarding destination

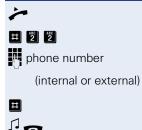

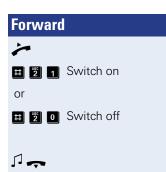

# WLAN Homezone

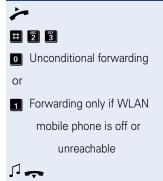

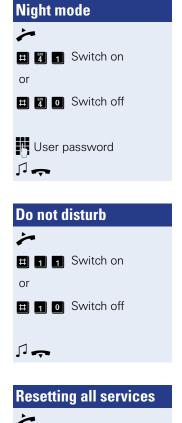

All default settings

are restored

**#**0

# CLI restriction

12

# **Important Operating Procedures for External Terminals**

The following operating procedures are only available if the corresponding remote access is activated in the HiPath BizIP.

This operating manual describes functions which you can use in your HiPath BizIP via the public telephone network (call-through). Terminals used in the public telephone network must use analog tone dialing (DTMF).

= Enter a telephone number or code

= Pick up handset or press the loudspeaker key.

🚗 = Hang up

Proceed with call

## External dialing in

Remote access ISDN

or Remote access Internet number

 $\square$  You hear the confirmation tone

📙 User password

J You hear the confirmation tone

Select the function

marked with star (\*)

## \* Call-through

Remote access is activated

see External dialing in

🕤 before ISDN phone no. or

or

o before Internet number

External number

✓ You hear the confirmation tone

# \* Do not disturb Remote access is activated see External dialing in 1 Switch on or 1 Switch off

## \* Night mode

Remote access is activated

see External dialing in

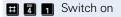

or

# 4 0 Switch off

| Ů         | User | password |
|-----------|------|----------|
| $\square$ |      |          |

# Listening to

answering machine

Remote access mailbox phone number

✓ You hear announce.

Mailbox's phone number

✓ You hear announce.

H User password

Follow the user prompts.

# **Accessories for BizIP 410**

The following products allow you to customize your telephone to your individual preferences.

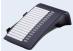

## optiPoint key module:

The optiPoint key module offers you greater comfort and efficiency when making or receiving telephone calls. The optiPoint key module may be attached to the BizIP 410 a.

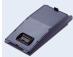

## optiPoint acoustic adapter:

For connecting a desk microphone, headset, external speaker or second handset.

## optiPoint recorder adapter:

For connecting an external recorder or a second headset.

Adapters may be attached to the BizIP 410 a.

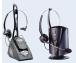

## Headset:

Use a headset for handsfree calling. A headset may be attached to the BizIP 410 a and the BizIP 410 e.

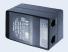

## Plug-in power supply

If "Power over Ethernet" is not available in your Ethernet LAN (class 2 up to 6.5 W), you will need one plug-in power supply for every two BizIP 410 phones (C39280-Z4-C510).

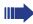

For an overview of your phone's connection options, refer to  $\rightarrow$  Page 2.

Reference No.: A31003-K1000-C101-5-6Z19

## Communication for the open minded

Siemens Enterprise Communications www.siemens.com/open

© Siemens Enterprise Communications GmbH & Co. KG Hofmannstr. 51, D-81359 München

The information provided in this document contains merely general descriptions or characteristics of performance which in case of actual use do not always apply as described or which may change as a result of further development of the products. An obligation to provide the respective characteristics shall only exist if expressly agreed in the terms of contract. Subject to availability. Right of modification reserved. The trademarks used are owned by Siemens Enterprise Communications GmbH & Co. KG or their respective owners.